# **(평생교육진흥원) 성적증명서 발급안내**

# **\* 성적증명서는 학교에서 발급이 불가합니다.**

**① 홈페이지 접속( https://www.cb.or.kr/creditbank/base/cdMain.do ) → 로그인 → "신청하세요" 클릭**

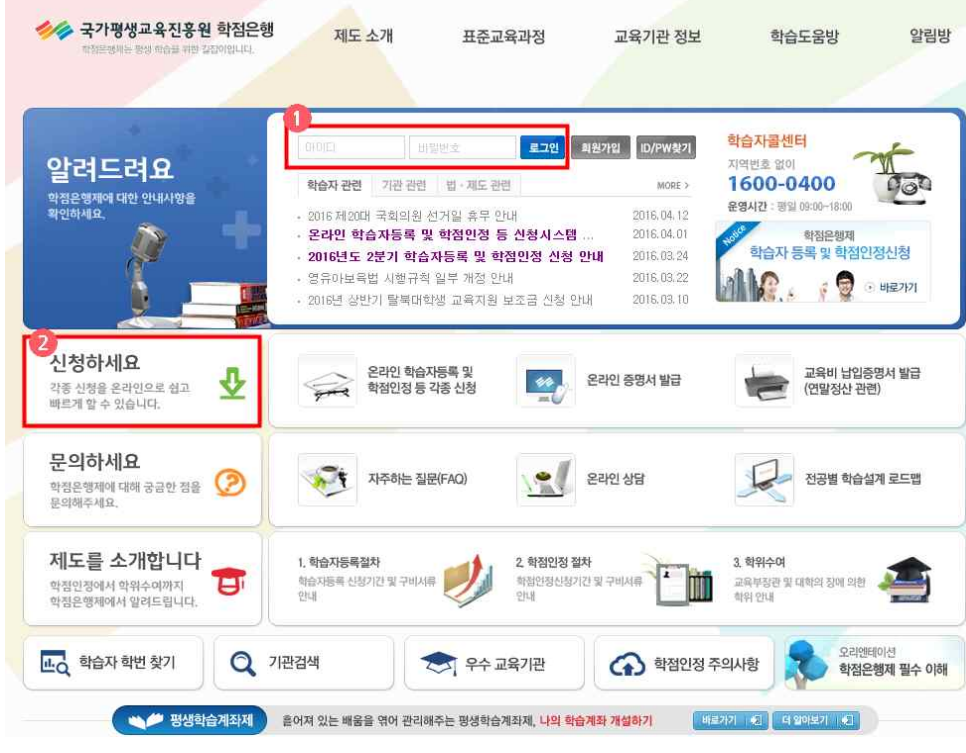

## **② "신청하세요" → "온라인 증명서 발급" 클릭**

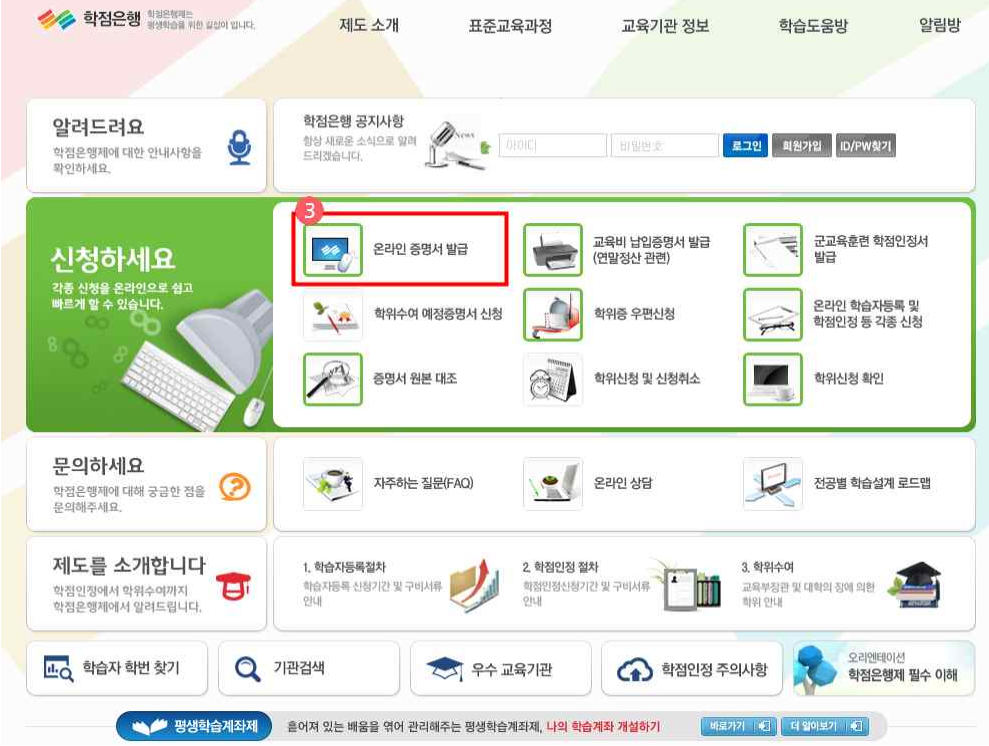

## **③ 제증명서신청 → 주의사항 동의 체크 → "확인"**

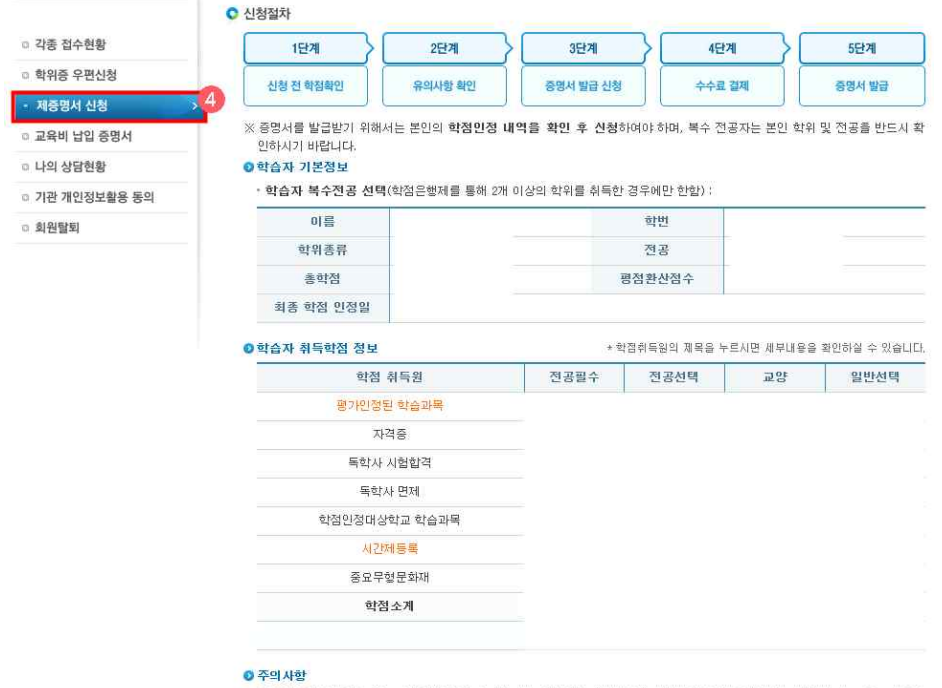

[1] 학점인정 내역을 반드시 확인해 주시기 바랍니다. 학점인정 세부내용에 이상이 있을 경우 진학 및 사회복지사, 보육교사 등의 자격 요건에 문제가 발병할 수 있습니다.

[2] 학점인정 세부내용에 문제가 있을 경우에는 반드시 학점은행 클센터(1600-0400)으로 정보수정 요청을 해주시기 바랍니다.

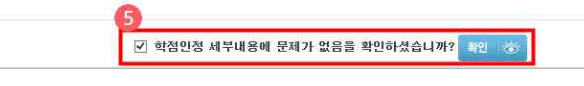

## **④ "다음" 클릭**

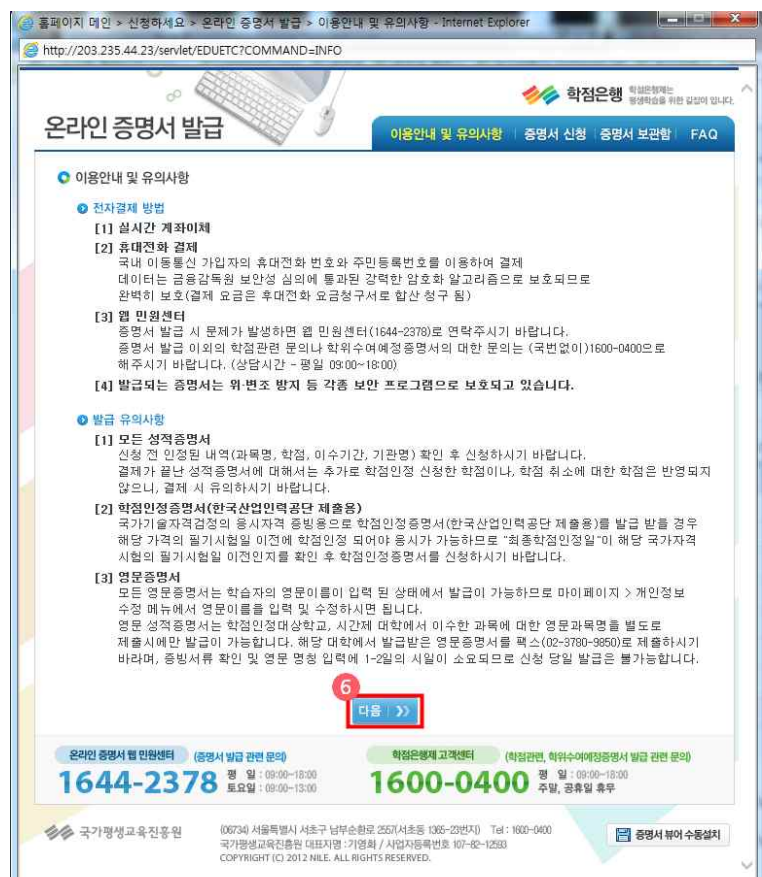

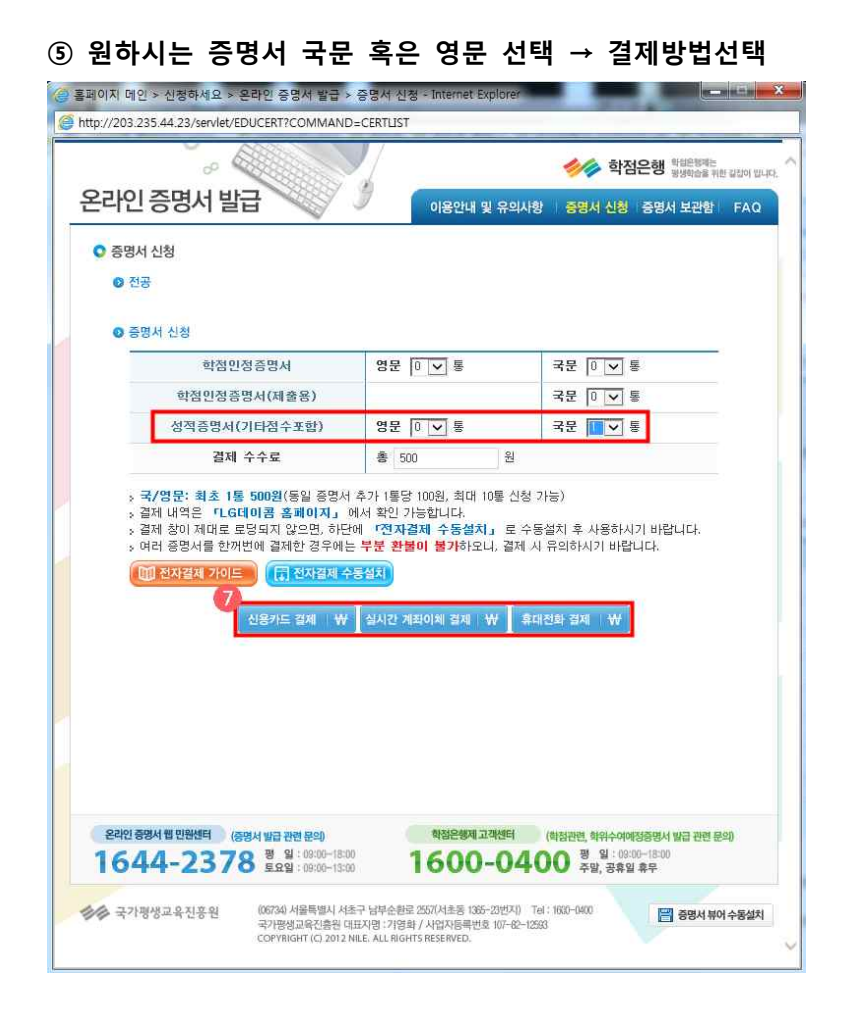